## Ginnie Mae

Users will receive an email invitation inviting them to register in MyGinnieMae with the subject line "Welcome to MyGinnieMae Registration".

## **COMPLETING THE REGISTRATION FORM**

1. Select the link in the email to access the registration form.

NOTE: The registration email will only remain active for 24 hours.

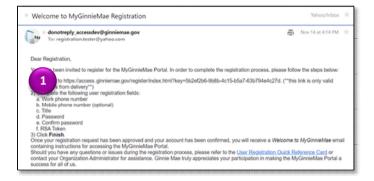

- 2. Fill out the Additional Information on the New User Registration form:
  - Work Phone Number
  - Mobile Phone Number
  - Title
  - Password
  - Confirm Password
  - RSA Token Serial Number (optional)
- Select the I agree with the Terms and Conditions hyperlink or check the box next to it.

A pop-up box will appear and display Ginnie Mae's Rules of Behavior.

- 4. Review the text.
- 5. Scroll to the bottom and select **Yes (Agree)** to accept the Rules of Behavior.

The I Agree with the Terms and Conditions checkbox will now be checked on the New User Registration form.

6. Select the **I accept the privacy policy** hyperlink or the check box next to it.

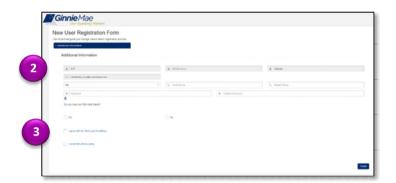

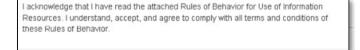

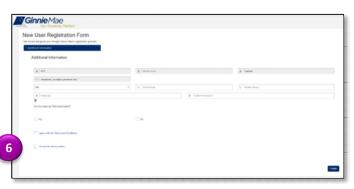

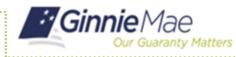

pop-up box will appear and display a link to the Ginnie Mae Privacy Policy.

- 7. Select the link.
- 8. Review the text.
- 9. Select Yes to accept the privacy policy.

The I accept the privacy policy checkbox is now checked on the New User Registration form.

| Please review the Ginnie Mae Privacy Policy.                                                               |            |
|----------------------------------------------------------------------------------------------------|------------|
| By selecting Yes I agree to the Ginnie Mae privacy policy                                                  | <i>I</i> . |
| This link will open a new tab in your browser. You must n policy and then return to this page to continue. |            |
|                                                                                                    | (9)        |

## 10. Select Finish.

The registration request is complete and awaiting approval message will appear.

Once the request has been approved, a Welcome Email will be sent to the email address provided, and MyGinnieMae can be accessed using the Username (email address) and Password.

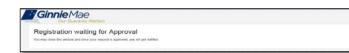